## **1. To submit a receipt, go to  [shopandlog.com/chandler,](http://shopandlog.com/chandler) then click on Submit Receipts.**

**Paper receipts:** complete the form first, write the last 4 digits of your phone number on the receipt, then upload your receipt image when prompted by taking a picture or scanning your receipt.

**Digital receipts:** save your email, text or app receipt as an image, then complete the form.

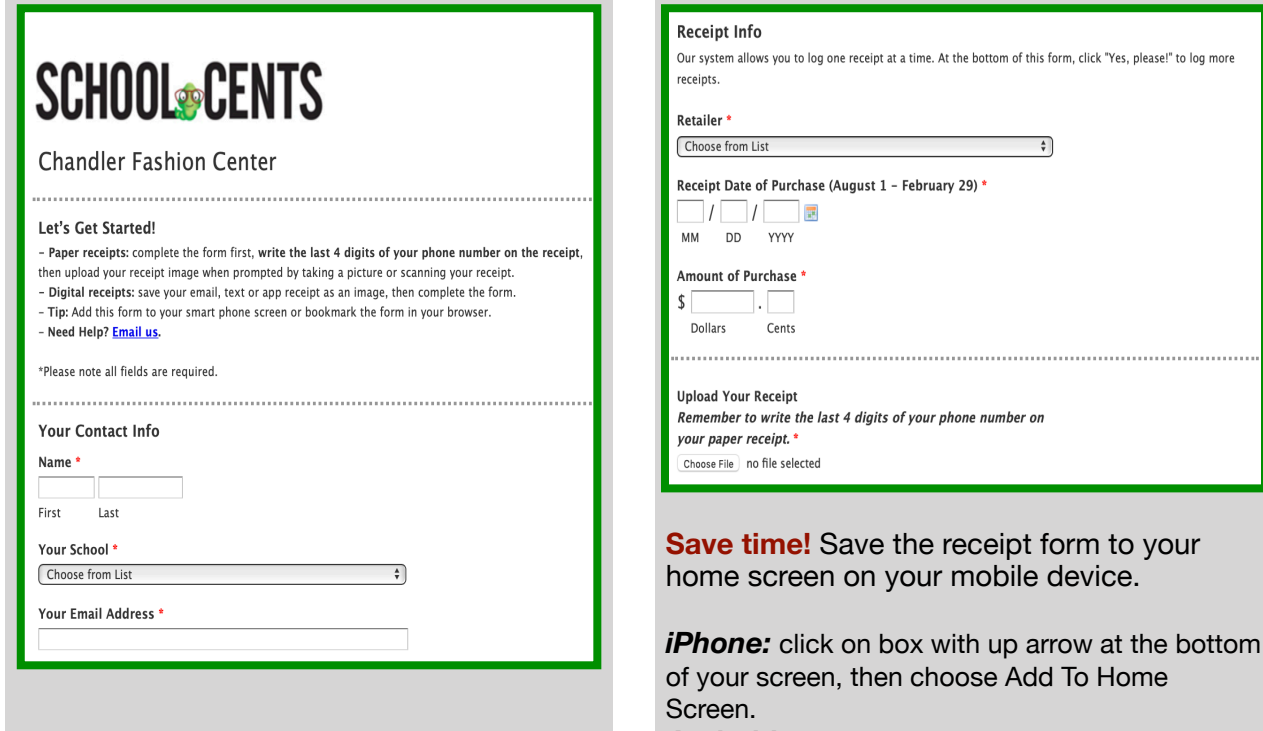

**Android:** click on the three dots on the top right of your screen and choose Add To Home Screen.

**2. Next, enter your receipt info. Then click Choose File to upload the image of your receipt.** 

**For a paper receipt, you will take a photo or scan the receipt.** 

**If you have a digital receipt, upload the saved image.** 

**3. Almost Done! First, check the Agree to Terms of Use box. If you have more receipts, click YES and the info you entered in step 1 will transfer over.** 

**The final step is to click Submit.** 

**Ouestions?** 

Please Email us and include the name of your shopping center or call 1-800-539-3273.

## **Terms of Use**

Please make sure you've followed the instructions above to credit your school. Receipts subject to verification of eligibility including but not limited to the date of receipt, submission date, store location and purchase amount. Receipts may only be submitted once per purchase transaction.

We collect contact information in order to administer the School Cents program and provide you with information on promotions and events related to Chandler Eashion Center, Information we collect from you will not be shared with any other company.

I Accept | | Agree to the Terms of Use.

Next?

Log Another Receipt? \*

Yes, please! No thanks. I'm done for now.

Submit

**Questions? 1-800-539-3273 [info@shopandlog.com](mailto:info@shopandlog.com)**